# **07a63cd0-0**

Holger Beer

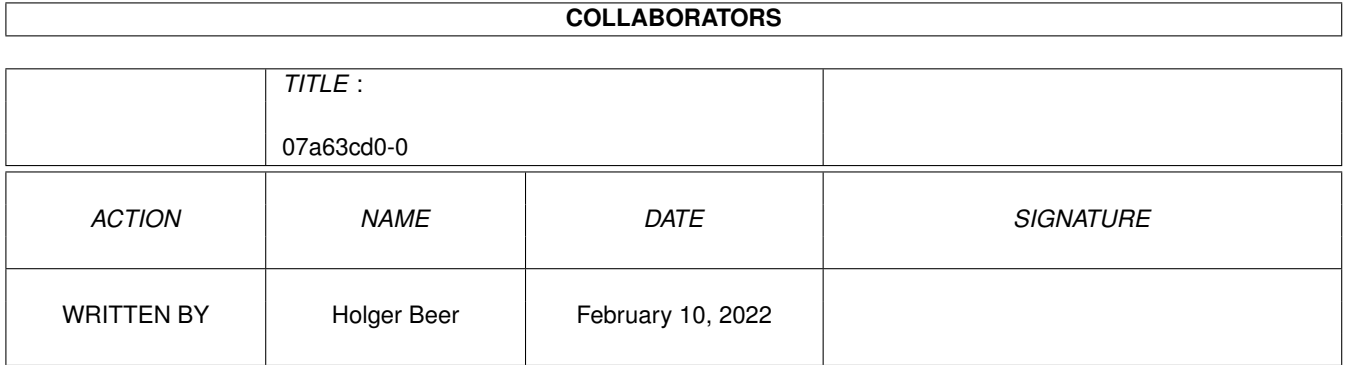

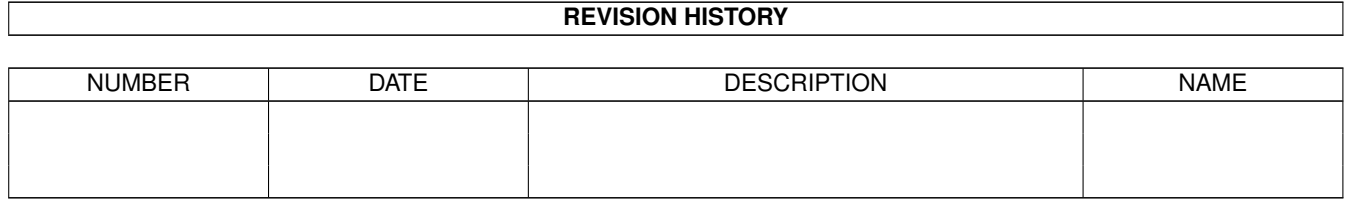

# **Contents**

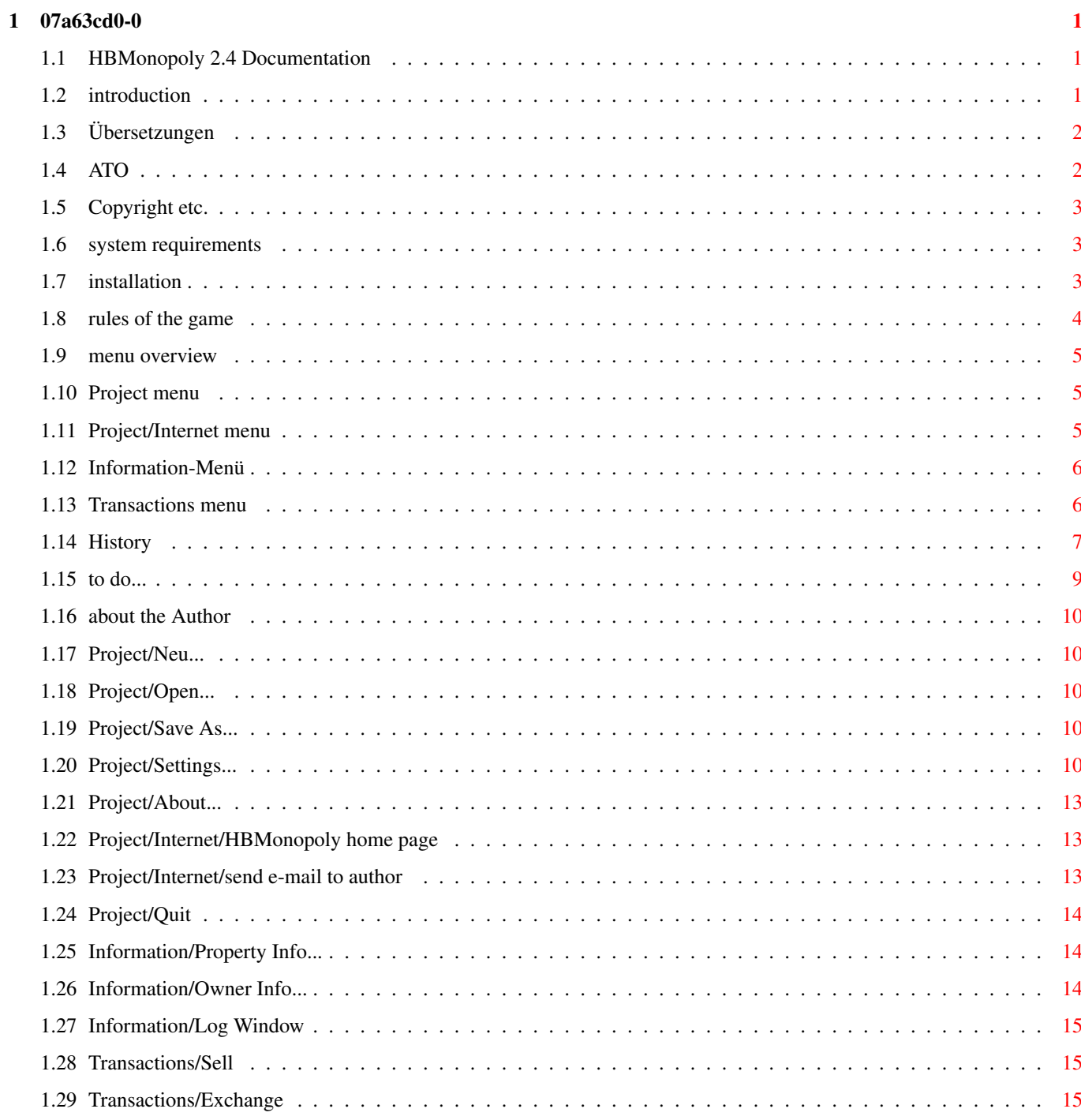

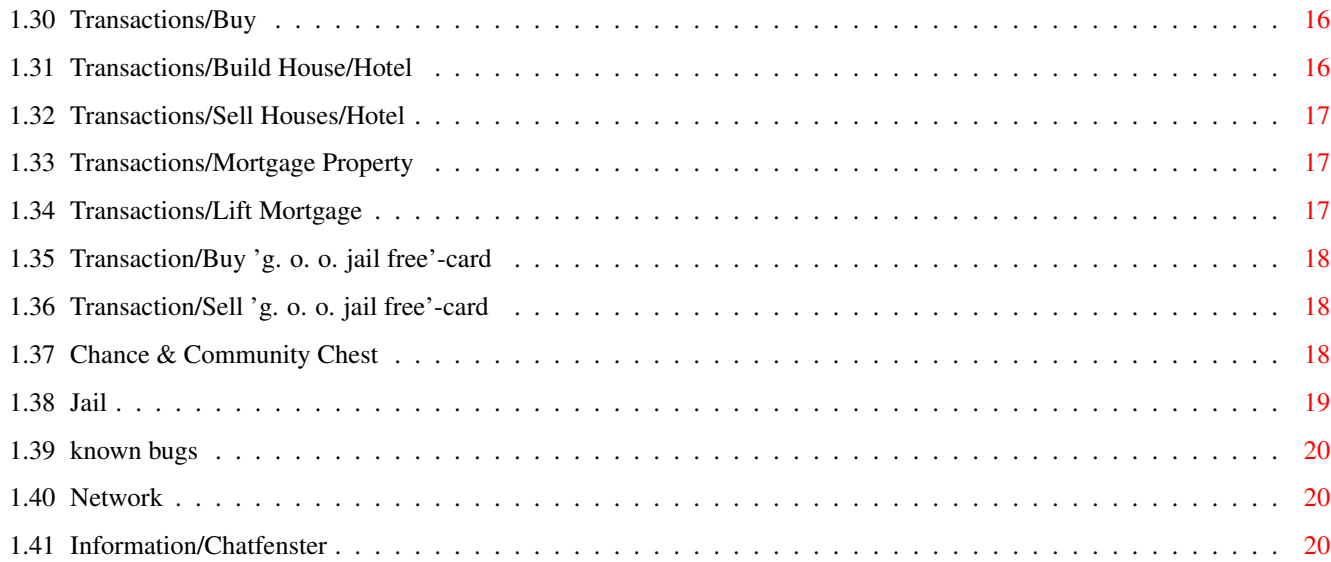

# <span id="page-4-0"></span>**Chapter 1**

# **07a63cd0-0**

# <span id="page-4-1"></span>**1.1 HBMonopoly 2.4 Documentation**

HBMonopoly 2.4

-------------------

by [Holger Beer](#page-13-5)

http://HBMonopoly.home.pages.de

- · [introduction](#page-4-3)
- · [copyright etc.](#page-6-3)
- · [system requirements](#page-6-4)
- · [installation](#page-6-5)
- · [How to play](#page-7-1)
- · [menu overview](#page-8-3)
- · [settings](#page-13-6)
- · [translations](#page-5-2)
- · [history](#page-10-1)
- · [known bugs](#page-23-3)
- · [to do...](#page-12-1)
- · [about the Author](#page-13-5)

# <span id="page-4-2"></span>**1.2 introduction**

<span id="page-4-3"></span>This program is another amiga conversion of the well known game Monopoly. Compared to other conversions it has the following excellent features:

- The game runs in full colors in several windows on the workbench

(or on a custom screen)

- The user interface is mostly font sensitive
- All strings are [localized](#page-5-2)
- The dumb auction rule is not (yet:ˆ) implemented
- The game can be controlled with mouse and with keyboard (in most situations)
- HBMonopoly can be played over a [network.](#page-23-4)

# <span id="page-5-0"></span>**1.3 Übersetzungen**

<span id="page-5-2"></span>Until now HBMonopoly has been translated into the following languages:

(in order of appearance) deutsch by me english by me italiano by Luca Longone american by me, data supplied by Paula@Jungle.net svenska by Daniel Eriksson français by Jérôme Chesnot norsk by JT Eliassen <jtelia@icenet.no> català by Lloenç Grau [\(ATO\)](#page-5-3) nederlands by Guno Heitman und Ivo Heitman [\(ATO\)](#page-5-3) and Han van Gelderen suomi by Sami Raunio and Pekka Kolehmainen [\(ATO\)](#page-5-3) polski by Oskar Lewañski dansk by Niels Bache and Ole Friis Østergaard [\(ATO\)](#page-5-3) schweiz by Werner Ammann hrvatski by Ivan Kosak russian by Vassili Smirnov and Andrew Boyarintsev [\(ATO\)](#page-5-3) czech by Boleslav "AGASlayer" Kristen [\(ATO\)](#page-5-3) português by Alfredo Martins [\(ATO\)](#page-5-3) Of course additional translations are welcome!

### <span id="page-5-1"></span>**1.4 ATO**

<span id="page-5-3"></span>This software was translated with the help of ATO, the Amiga Translators` Organization. ATO is a non-profit organization that translates for the Amiga community! The following members were involved: Catalan: Llorneç Grau <llg@cryogen.com> Dutch: Guno and Ivo Heitman Finnish: Sami Raunio and Pekka Kolehmainen Danish: Niels Bache and Ole Friis Østergaard Russian: Vassili Smirnov and Andrew Boyarintsev

Czech: Boleslav "AGASlayer" Kristen Portuguese: Alfredo Martins Amiga Translators' Organization: http://ato.vapor.com/ato mail: ato-info@ato.vapor.com

### <span id="page-6-0"></span>**1.5 Copyright etc.**

<span id="page-6-3"></span>This program is FREEWARE, that means

- You don't have to pay for it.

- It may be copied freely.

- You may charge only a "normal" fee for copying it.

- I take no responsibility for any damage.

- This documentation must accompany every copy.

- It may(shall) be spread via Aminet, public domain CD etc.

- Changes to this program may be made only with a special permission by the [author.](#page-13-5)

- etc.

### <span id="page-6-1"></span>**1.6 system requirements**

<span id="page-6-4"></span>This game needs the following things:

- an Amiga

- AmigaOS 3.0 or better

- gtlayout.library V32 oder higher by Olaf Barthel

(is in this archive)

- some people, who like to play Monopoly

(computer players are not yet really implemented)

optional

- openurl.library (can be found on Aminet)

- bsdsocket.library compatible TCP/IP stack (AmiTCP, Miami, Genesis, WinUAE...)

### <span id="page-6-2"></span>**1.7 installation**

<span id="page-6-5"></span>To start the game you don't need any special installation.

It will find the gtlayout.library without installation, but it makes sense to copy the library to LIBS:.

WARNING: Before copying you should test, if there

is no newer version than V47.1 of the gtlayout.library

in your LIBS:-directory !!

in this archive there is the 68020-060 version of the library.

Testing:

version libs:gtlayout.library FULL

installing gtlayout.library 47.1:

copy gtlayout.library LIBS:

### <span id="page-7-0"></span>**1.8 rules of the game**

<span id="page-7-1"></span>First you should select the menu item [Project/New...,](#page-13-7) to set up the players for the new game.

After that, the information about the players will show in the middle of the game board. The framed token markes the player, the random generator has chosen, to begin.

Every time, when a player is to throw the dice - and in some situations, when the player has to make a decision -, he can do transactions. He can do this by using the [transactions](#page-9-2) menu.

At this time the player can also query information about properties and ownerships. see menu [information.](#page-9-3)

When the player has finished this, he should throw the dice. This can be triggered with the mouse by clicking on a dice or by pressing the space key.

Now there are the following possibilities, depending on the field the player landed on:

- · The player landed on a property (street, station or utility)
- property owned by the bank:
- The property may be bought
- The price is the normal [value](#page-17-3) of the property.
- property is owned by another player:

The rent for this property must be paid to its owner.

How to calculate the rent see [information/Property Info....](#page-17-3)

- property is owned by the player himself or

· field 'free parking' (the field in the upper left corner with the car)

nothing happens.

- · 'community chest' or
- · 'chance' (the fields with the big questions marks)

a random [card](#page-21-3) appeares in a window

and the player has follow the instructions.

· one of the two tax fields:

The corresponding tax has to be paid:

income tax: 200.-

super tax: 100.-

· jail visit (the field in the bottom left corner)

When you land on this field you are just visiting your fellows in jail

and you can move ahead as usual in the next turn.

· policeman (field in the upper right corner)

From there you must go directly to [jail.](#page-22-1)

Your turn ends even if you threw doubles.

· On 'GO' you get 200.- salary.

You also get this money when you pass over 'GO'.

After all actions concerning the field you landed on are done, it's normally the next player's turn. After throwing doubles (both dice show the same number) the player retains the dice and can throw it again. But if the player is so "lucky" to throw three successive doubles, he must go directly to [jail](#page-22-1) and his turn ends.

During a turn you have unlimited credit. But if you have debts at the end of your turn a warning will show up. When you now press the button 'Give Up' all your assets will be banned from the game board and you have lost the game.

### IMPORTANT:

At this point the player can of course organize some money with the [Transactions](#page-9-2) menu, e.g. by selling a property.

When in the end there is only one player left, he is the final winner of the game.

### <span id="page-8-0"></span>**1.9 menu overview**

<span id="page-8-3"></span>[Project](#page-8-4) [Information](#page-9-3) [Transactions](#page-9-2)

### <span id="page-8-1"></span>**1.10 Project menu**

<span id="page-8-4"></span>Project [Transactions](#page-9-2)

+--------------------+ [|New... AN|](#page-13-7) [|Open... AO|](#page-13-8) [|Save As... AA|](#page-13-9)  $|...|$ [|Settings... AS|](#page-13-6)  $|$ ~~~~~~~~~~~~~~~~~~~ [|Internet >>|](#page-8-5) [|About... A?|](#page-16-3)  $|$ ~~~~~~~~~~~~~~~~~~~ [|Quit... AQ|](#page-17-4)

+--------------------+

# <span id="page-8-2"></span>**1.11 Project/Internet menu**

<span id="page-8-5"></span>[Project](#page-8-4) [Information](#page-9-3) [Transactions](#page-9-2) +--------------------+ [|New... AN|](#page-13-7) [|Open... AO|](#page-13-8) [|Save As... AA|](#page-13-9)

 $|$ ~~~~~~~~~~~~~~~~~~~ [|Settings... AS|](#page-13-6)  $|$ ~~~~~~~~~~~~~~~~~~~~~ |Internet [|About...](#page-16-3) [+HBMonopoly home page +](#page-16-4) |~~~~~~~~~~~~~ [|Quit...+](#page-17-4)------------------------+

# <span id="page-9-0"></span>**1.12 Information-Menü**

<span id="page-9-3"></span>[Project](#page-8-4) Information +-------------------+ [|Owner Info... AW|](#page-17-5) [|Log Window... AG|](#page-18-3) [|Chat Window... AC|](#page-23-5) +-------------------+

+--------------------+

### <span id="page-9-1"></span>**1.13 Transactions menu**

<span id="page-9-2"></span>[Projekt](#page-8-4) [Information](#page-9-3) Transactions +------------------------------+ [|Sell AE|](#page-18-4) [|Exchange AX|](#page-18-5) [|Buy AB|](#page-19-2) |~~~~~~~~~~~~~~~~~~~~~~~~~~~~~~| [|Build House/Hotel AH|](#page-19-3) [|Sell House/Hotel |](#page-20-3)  $|...$ [|Mortgage Property AM|](#page-20-4) [|Lift Property AL|](#page-20-5) |~~~~~~~~~~~~~~~~~~~~~~~~~~~~~~| [|Buy 'g. o. o. jail free'-card |](#page-21-4) [|Sell 'g. o. o. jail free'-card|](#page-21-5) +------------------------------+

### <span id="page-10-0"></span>**1.14 History**

<span id="page-10-1"></span>History of HBMonopoly Version 1.0 (3.2.97) first public release Version 1.1 (25.2.97) Bugfix: If a player owned 3-4 stations, houses were displayed there after saving and reloading. Bugfix: Cleaned up Cleanup routine. Before it could crash when quitting the game. new: Localization (German, English) change: Format for saved games changed. Old saved games can be loaded. new: Very rudimentary computer players change: removed close gadget from "new game" window Version 1.2 (21.3.97) new: Graphics loading and remapping via datatypes (thanks to Kai Nickel) Thus it's much faster and supports all graphics formats up to 24 bit. new: Italian catalog and graphics (made by Luca Longone) . Bugfix: negative buy/sell values are not accepted anymore. Bugfix: Possible graphics problems with many players on a street with houses removed. Bugfix: Exchange rate is used when displaying debts. new: options via tool types. new: computer players are now a little bit more intelligent, can buy/sell houses, mortgage property (far from being finished..) new: sound support new: gfxhack to solve graphics problems in gtlayout.library windows new: all delays can be changed by the user. change: graphics files are now in a subdirectory Version 1.3 (???) new: some more [translations](#page-5-2) Bugfix/ change: Graphics now works again with Picasso96 gfx driver. But in comparison to V1.1 I work now exclusively with "friend" bitmaps. This was made possible with help from Jürgen Schober. new: Settings window implemented new: Window can open on every public screen or on an own custom screen. new: font can be chosen.

Bugfix: Solved problems when buying mortgaged property Version 1.4 (3.10.98) new: up to eight players new: cpu players can accept offers to sell or buy (very limited) new: log window change: extra windows are controlled by their own task new: rules · jackpot on 'Free Parking' · double salary on 'GO' new: You can choose different graphics for the players' tokens a set by Martin Persson is included new: The owner and mortgage of every property is displayed directly on the game board change: Menu item 'Information/Property info...' removed, Window is opened by clicking on the property. ... Version 1.5 (7.3.99) bugfixes: some Version 2.0 (6.2.2000) new: [network capability](#page-23-4) inclusive reestablishing of saved games over network, chat window, etc. new: Monopoly-Logo made by Andreas Kürzinger new: Links to the new home page und for sending e-mail (openurl.library) new/ change: Much more, that I can't remember at the moment Version 2.0a (8.2.2000) change: finished translation/fixed schweiz bugfix: doing transactions in the name of a computer player Version 2.1 (15.2.2000) change: translation finished bugfix: When a client disconnects the players will be killed correctly on all machines. change: updated French and Swedish translations Version 2.2a (19.2.2000) bugfixes: endless loop "bad file descriptor". card "pay xx\$ or take a chance" during network play. chat window now follows HBMonopoly to a new screen. "Send to" cycle gadget is correctly filled when loading a game over network.

Cyberguard hit when program is quit with Sound disabled. Sound can be switched on/off during game. new: version check during start of connection Version 2.2b (22.2.2000) bugfix: exchange message bugfix: enlarged buffer for street names change: Italian catalog new: included icons by Andreas Just Version 2.2c (4.3.2000) new: option "don't activate windows", very useful for chatting change: German translation now uses different colors and has some changes in the texts of the event cards Version 2.3 (22.3.2000) new: select different board pics from within the game (Settings/Screen) new: two localized strings (new deutsch, schweiz and american catalog) dansk catalog was missing... Version 2.3a (1.4.2000) new/ translations in Croatian, Italian, French and Dutch change: Version 2.4 (16.4.2000) change: It's not longer possible to offer more money than you have in a transaction. change: After winning the game the winner does not loop endless and the winning sound can be heard. bugfix: quitting the game via menu. new: translations to Russian, Czech und Portuguese change: translations to Català and Finnish

### <span id="page-12-0"></span>**1.15 to do...**

<span id="page-12-1"></span>The following things I would like to implement into the game:

- really intelligent computer players
- more sound support
- open info window when clicking on player status
- Your suggestions

Don't hesitate to send [me](#page-13-5) suggestions, bug reports or just your opinion about this game.

(Also about English translation errors especially in the game

But: The first string you see in the game in no error ;-)

### <span id="page-13-0"></span>**1.16 about the Author**

<span id="page-13-5"></span>This program was written by: Holger Beer Ahornweg 3 71034 Böblingen holgerb@gmx.de Official home page: http://HBMonopoly.home.pages.de Please send your comments, bug reports, extension wishes, MONEY and other neat things to one of the addresses above. Don't forget to tell which version you are using!

### <span id="page-13-1"></span>**1.17 Project/Neu...**

<span id="page-13-7"></span>Project/New...

This menu item opens a window, where you can set the number of players, their names and their tokens.

The slider gadget determines the number of players (2-4) and (de-)activates the gadgets below.

The name and the token should be chosen unique for each player to prevent problems.

Sorry, but the cpu players in this version of HBMonopoly are not yet full supported.

### <span id="page-13-2"></span>**1.18 Project/Open...**

<span id="page-13-8"></span>Project/Open...

This menu item loads a previously with [Project/Save As...](#page-13-9) saved game. By default only files with the suffix .MON are displayed in the list.

### <span id="page-13-3"></span>**1.19 Project/Save As...**

<span id="page-13-9"></span>Project/Save As... The current game is saved to disk. File names should end with '.MON' to find them easier afterwards. Saving is only possible at the beginning of a turn. see: [Project/Open...](#page-13-8)

# <span id="page-13-4"></span>**1.20 Project/Settings...**

<span id="page-13-6"></span>Project/Settings...

This menu item leads to the settings window. All settings can also be made via tool types (as stated in brackets).

· Sound settings ·

sound

(SOUND [Def. TRUE])

Switches sound output off or on. move sound (MOVESOUND [Def. PROGDIR:Sounds/move.8svx]) File name of the IFF-8SVX sound file for the token moving sound. jail sound (JAILSOUND [Def. PROGDIR:Sounds/jail.8svx]) File name of the IFF-8SVX sound file for the jail sound. win sound (WINSOUND [Def. PROGDIR:Sounds/win.8svx]) File name of the IFF-8SVX sound file for the win sound (s. Bugs). dice sound (DICESOUND [Def. PROGDIR:Sounds/dice.8svx]) File name of the IFF-8SVX sound file for the dice sound. · Delay settings · move delay (MOVEDELAY [Def. 20]) Delay when moving tokens in 50ths of a second. move fast delay (MOVEFASTDELAY [Def. 10]) Delay when moving tokens fast in 50ths of a second (e.g. card "Advance to Mayfair/Boardwalk"). dice delay (DICEDELAY [Def. 20]) Delay when throwing dice in 50ths of a second. cpu player delay (COMPDELAY [Def. 30]) The time a cpu player "looks" at a card before continuing (in 10ths of a second). · Screen settings · public/own screen (PUBSCREEN PUBLIC/CUSTOM [Def. PUBLIC]) Switches beetween using an own screen and an existing public screen. The own screen is public, too. Name: "HBMonopoly" screen mode (SCREENMODE, SCREENWIDTH, SCREENHEIGHT, SCREENDEPTH, AUTOSCROLL, OVERSCAN [Def. values from the DefPubScreen, when these don't work: BestModeID() etc.]) Settings for the own screen public screen name (PUBSCREENAME [Def. Default Public screen]) Here you can type in the name of the public screen to use. The picker gives you a list to choose an existing screen from.

use screen font

(see font)

By selecting this you deactivate the following:

font

(FONTNAME, FONTSIZE [Def. screen font])

This font is used in the info windows and for messages in the main window.

choose token picture file

(PIXPIC (Def. Monopix.pic])

Here you can choose the picture file containing the players' tokens etc.

Included are Monopix.pic and Monopix1.pic.

choose board picture file

(BOARDPIC [Def. standard picture])

Determines the graphics used for the game board. You can select all files that match the pattern "Graphics/Monopoly\_lan#?.pic" where "lan" is the abbreviation the current language (e.g. eng for english).

· Rules settings ·

Double salary on 'GO'

(DOUBLESALARY [Def. FALSE])

When landing exactly on 'GO' you receive the double salary (400.-). When passing over 'GO' you still only get 200.-.

'Free Parking' jackpot

(JACKPOT [Def. FALSE])

Activates the jackpot on the field 'FreeParking'. The jackpot is filled during the game with all taxes and penalties the players have to pay.

· Miscellaneous settings ·

language

(LANGUAGE [Def. Locale setting])

Name of the language to use (see [translations.](#page-5-2) Especially useful for the American "language". The picker gives a list of all installed languages.

Don't activate windows

(DONTACTIVATE [Def. FALSE])

The windows displaying e.g. an event card are not activated. The advantage of that is that you don't accidently press a button in this window while chatting.

open [owner info window](#page-17-5)

(OWNERINFO [Def. FALSE])

open [log window](#page-18-3)

(OPENLOGWIN [Def. FALSE])

Makes the owner info window (or log window) open at startup.

number of lines in log window

(LOGLINES [Def. ??])

As soon as there are more events to be recorded in the [log window](#page-18-3) than this number, the oldest events are discarded.

· Network settings ·

Network mode

(NETWORK [Def. FALSE])

Activates the network mode, that you can us eto play HBMonopoly distributed in a network. This only availabel when the bsdsocket.library is found, that means when an AmiTCP compatible TCP/IP stack is installed.

Mode Server/Client

(SERVERMODE [Def. TRUE])

Switches between server and client mode

Port

(PORT [Def. 8000])

port number that is used for communication

Server name

(SERVERNAME [Def. localhost])

only for client side: name of the computer where HBMonopoly is run in server mode. (e.g. amiga.mydomain.co.uk or 186.57.113.97)

see further information on the [networking page.](#page-23-4)

Save

All settings are saved in the tool types of HBMonopoly's icon and used.

Use

All settings are used but not saved.

Cancel

Discards all changes.

# <span id="page-16-0"></span>**1.21 Project/About...**

<span id="page-16-3"></span>Project/About...

shows some unimportant Information

The link buttons only work if openurl.library is correctly installed.

# <span id="page-16-1"></span>**1.22 Project/Internet/HBMonopoly home page**

<span id="page-16-4"></span>Redirection to the official HBMonopoly home page:

http://HBMonopoly.home.pages.de

The link buttons only work if openurl.library is correctly installed.

# <span id="page-16-2"></span>**1.23 Project/Internet/send e-mail to author**

Starts the -mail program to send a mail to::

holgerb@gmx.de

The link buttons only work if openurl.library is correctly installed.

# <span id="page-17-0"></span>**1.24 Project/Quit**

what will happen here?!?

<span id="page-17-4"></span>Project/Quit

<span id="page-17-1"></span>**1.25 Information/Property Info...**

<span id="page-17-3"></span>Information/Property Info...

Here you can query information about every single property.

After selecting a property with the mouse, a window opens, that should look like a 'Title Deed'-card of the "real" Monopoly game.

The Information are as follows:

value: The price you must pay to buy this property from the bank

rent: The rent that must be paid the owner when the property is

unimproved

double rent: This rent is valid when one player owns all properies of

one color and none of these properties is mortgaged.

rent with \

1..4 houses: > higher rent for improved properties

rent with hotel:/

costs of houses:Price for one house

(When [selling houses](#page-20-3) the

owner gets only half the proce back)

owner: 'bank' or the name of a player

If the property is owned by a player, his token is also

displayed here.

mortgage value: The money you get, when you select [Transactions/Mortgage Property.](#page-20-4)

(Half the property value)

When the property is already mortgaged, this is displayed here.

see also [Transactions/Lift Mortgage](#page-20-5)

The rent that is valid will be marked with a red frame. If the property is owned by the bank or is mortgaged then you don't need to pay rent and so there is no red frame.

### <span id="page-17-2"></span>**1.26 Information/Owner Info...**

<span id="page-17-5"></span>Information/Owner Info...

Opens a window containing a list of the properties, their owners and the current rents.

By clicking on a property you can open the property info window with further information.

In the bottom of the window the owners of the two 'Get out of Jail free'-cards are displayed.

This window can contrary to all other windows be left open during the course of the game and is being actualized automatically, when ownerships change.

### <span id="page-18-0"></span>**1.27 Information/Log Window**

<span id="page-18-3"></span>Information/Log Window...

Opens a window that logs all important event of the game. This way you can easily see, what actions the cpu players have done

In the [settings window](#page-13-6) in the "misc." section you set the number of actions that the log window remebers before the old actions are discarded.

### <span id="page-18-1"></span>**1.28 Transactions/Sell**

### <span id="page-18-4"></span>Transactions/Sell

A player can use this menu item to sell one of his properties to another player, when he needs money.

The player must give three pieces of information:

- Wich property does he want to sell?

The property must be selected with the mouse.

- Which Player does he want to sell the property?

The status display of the potential buyer in the middle of

the game board must be selected using the mouse.

- How much money does he demand?

The default is the value of the property,

if mortgaged, half the value.

An input of '0' cancels the transaction.

Cpu players almost never agree to an offer.

### IMPORTANT:

According to the official game rules, improved properties cannot be sold. If you sell them anyway, the houses are sold automatically (also on other properties of the same color group) and the (previous) owner receives half the price he paid for the houses.

### IMPORTANT:

If the property is mortgaged, the buyer must pay 10% of the mortgage value to the bank at once (5% of property value). But the buyer gets the chance to lift the mortgage during the transaction. Then he doesn't have to pay these extra 10% rate of interest. He must only pay the "normal" 10% rate of interest. see [Transactions/Lift Mortgage.](#page-20-5)

(This really is the most complicated rule of Monopoly..)

### <span id="page-18-2"></span>**1.29 Transactions/Exchange**

### <span id="page-18-5"></span>Transactions/Exchange

This function the player can use to exchange one of his properties with a property of one of his rivals. This is in principle the same as when he

- sells his property and

- buys the other property for the same price.

Thus the same rules apply that are marked as IMPORTANT in the chapters

[Transactions/Sell](#page-18-4) and

[Transactions/Buy.](#page-19-2)

\*\*\*\* It is not yet possible to exchange properties with a cpu player \*\*\*\*

# <span id="page-19-0"></span>**1.30 Transactions/Buy**

### <span id="page-19-2"></span>Transaction/Buy

With this menu item the player can buy a property from one of the other players.

The player must give two pieces of information:

- Wich property does he want to buy?

The property must be selected with the mouse.

- How much money does he offer?

The default is the value of the property,

if mortgaged, half the value.

An input of '0' cancels the transaction.

Cpu players almost never agree to an offer.

### IMPORTANT:

According to the official game rules, improved properties cannot be bought. If you buy them anyway, the houses are sold automatically (also on other properties of the same color group) and the (previous) owner receives half the price he paid for the houses.

### IMPORTANT:

If the property is mortgaged, the player must pay 10% of the mortgage value to the bank at once (5% of property value). But the player gets the chance to lift the mortgage during the transaction. Then he doesn't have to pay these extra 10% rate of interest. He must only pay the "normal" 10% rate of interest. see [Transactions/Lift Mortgage.](#page-20-5)

(This really is the most complicated rule of Monopoly..)

### <span id="page-19-1"></span>**1.31 Transactions/Build House/Hotel**

### <span id="page-19-3"></span>Transactions/Build House/Hotel

To build houses the player must now click the property/ies he wants to build on.

Houses can only be built under the following circumstances:

- It must be a normal street

(you can tell it from the colored bar)

- The player must own all streets of this color group.

- No street of this color group may be [mortgaged.](#page-20-4)

- The houses on the streets of one color group must be distributed evenly.

That means the difference in the number of houses may not be

more the one.

A hotel is practically the same as five houses on one street. (But it look a bit different.)

The costs for one house you can get from [Information/Property Info](#page-17-3) or with this simple rule:

- On all streets on the bottom of the board houses cost

50.-

- on the left hand side they cost

100.-

- on the top row

150.-

- and on the right

200.-

WARNING:

When [selling houses](#page-20-3) you only get back half the price you paid for them!

### <span id="page-20-0"></span>**1.32 Transactions/Sell Houses/Hotel**

<span id="page-20-3"></span>Transactions/Sell Houses/Hotel

To sell houses the player must now click the (improved) property/ies.

You must keep in mind, that sites on street of one color group must be maintained evenly. That means the difference in the number of houses may not be more the one.

The player only gets back half the price he paid for the houses.

When [selling property](#page-18-4) the houses are sold back to the bank automatically, this menu item need not be called in this case.

# <span id="page-20-1"></span>**1.33 Transactions/Mortgage Property**

<span id="page-20-4"></span>Transactions/Mortgage Property

After Selecting this menu item the player has to choose the property to be martgaged.

This is only possible for properties with these attributes:

- The property must be owned by the player
- The property must not already be mortgaged

And for normal streets also:

- No street of this color group may be improved.

The player then receives half the property value as printed on the game board. (Those who can't read upside down numbers should use [Information/Property Info...!](#page-17-3))

As long as the property is mortgaged, the player doesn't receive any rents for it, when another player lands on it.

see [Transactions/Lift Mortgage](#page-20-5)

# <span id="page-20-2"></span>**1.34 Transactions/Lift Mortgage**

<span id="page-20-5"></span>Transactions/Lift Mortgage

When the player has again enough moey to lift the mortgage, he should do so to get the full rents from the other players.

You need not only pay back the mortgage value but also 10% rate of interest.

Example:

The Old Kent Road has a value of 60.-

So you get 30.- for the mortgage.

Then you must pay back  $30.-*1.1 = 33.$ 

### <span id="page-21-0"></span>**1.35 Transaction/Buy 'g. o. o. jail free'-card**

<span id="page-21-4"></span>Transaction/Buy 'g. o. o. jail free'-card

Here is the possibility to buy a 'Get out of jail free'-card from one of the other players. This can be especially useful, if you are currently in [jail.](#page-22-1)

The player must give two pieces of information:

- Which Player does he want to buy the card from?

The status display of the card owner in the middle of

the game board must be selected using the mouse.

- How much money does he offer?

The default is 25.-.

It does not make much sense to offer more than 50.- because

for 50.- you can always leave jail.

An input of '0' cancels the transaction.

You should use [Information/Owner Info](#page-17-5) to see owns such a card.

If the card owner accepts the price and you are in jail, you are presented with the choice to use the crd.

Further information about jail you can get [here.](#page-22-1)

### <span id="page-21-1"></span>**1.36 Transaction/Sell 'g. o. o. jail free'-card**

<span id="page-21-5"></span>Transaction/Sell 'g. o. o. jail free'-card

permits the player to sell his 'Get out of jail free'-card to one of the other players.

If the player does not own such a card this menu item has no function.

The player must give two pieces of information:

- Which Player does he want to sell the card?

The status display of the potential buyer in the middle of

the game board must be selected using the mouse.

- How much money does he demand?

The default is 25.-.

It does not make much sense to offer more than 50.- because

for 50.- you can always leave jail.

An input of '0' cancels the transaction.

If the other player accepts, the money and the card are transferred.

# <span id="page-21-2"></span>**1.37 Chance & Community Chest**

<span id="page-21-3"></span>In Monopoly there are two different event card stacks:

Chance and Community Chest.

Here the different kinds of cards are described:

- 'Get out of Jail free'-cards:

These are the only cards the player may keep

till he can use them in [jail](#page-22-1) or [sell](#page-21-5) them to other players.

- 'Advance to'-cards:

The Player must move his token immediately to this street and there

he must perform the [usual actions.](#page-7-1)

If the token passes 'GO', the player receives 200.-.

(Exception: 'Go back to Old Kent Road').

- 'Go to jail'-cards:

The player must immediatey go to [jail.](#page-22-1)

His turn ends and he doesn't get 200.-.

the 'Get out of Jail free'-card can only be used in his next turn.

- 'Receive'- or 'Pay'-cards:

These card have an (positive or negative) effect on your money.

Bsp.: Won Crossword competition, drunk in charge,...

- 'Go back three spaces'-card:

On the field where you then land you must again perform the

### [usual actions.](#page-7-1)

- 'Street repairs'- or 'House repairs'-card:

These cards can be very expenseive for players with many houses and hotels.

- '10.- or chance'-card:

Here you can choose, wether to pay 10.- or to take the risk

of a chance card.

- 'birthday'-card:

The player gets 10.- from every other player. This is the card, that also effects the other players.

### <span id="page-22-0"></span>**1.38 Jail**

<span id="page-22-1"></span>There are three ways to get into jail:

- If you land on the 'Go to jail'-space

(in the upper right corner with the policeman)

- By drawing a ['Go to Jail'-card](#page-21-3)

- By throwing three successive doubles.

You get out of jail:

- by using a 'Get out of Jail free'-card.

(You can even buy one when you are already in jail

### [Buy 'g. o. o. jail free'-card\)](#page-21-4)

- by paying 50.-

- by throwing doubles

after the third turn in jail you get out of jail, but you must pay 50.-

if don't throw doubles.

The options you have are displayed automatically.

### <span id="page-23-0"></span>**1.39 known bugs**

<span id="page-23-3"></span>With AmiTCP and Genesis the chat window does not work because these TCP(IP stacks can't share the library between different tasks. Contact me if you know more about this.

Please tell [me](#page-13-5) other bugs when you find them!

### <span id="page-23-1"></span>**1.40 Network**

<span id="page-23-4"></span>Since version 2 HBMonopoly can be played over a network. Therefore you have to install an AmiTCP compatible TCP/IP stack on every computer (tested with Miami).

In the [settings window](#page-13-6) the network mode must be activated and one Amiga must be declared as the server, the others are clients.

In addition the clients need the information on which computer the server runs. You have to enter the name in the form computer.doomain.co.uk or as dotted decimal (e.g. 156.34.216.93). The port number must be the same on all computers.

New game:

Now a new game can be started on the HBMonopoly server be selecting the menu item [Project/New....](#page-13-7) In the window that now appears only the players that are local to the server machine may be entered.

While now a waiting window can be seen on the server, on the client machines additional players can log in. But once the game has been started on the server no new log ins are possible.

The game now works as usual, but now it's also possible to talk to the other players with the [chat window.](#page-23-5)

Now it's only possible to change game settings (e.g. jackpot, double salary) or save the game on the server side.

Load an old game:

After the saved game file has been loaded on the server side, also the client camn choose the menu item [Project/Open....](#page-13-8) Now a window appears where players can be taken to your own computer by clicking on "local". When all players are distributed the game begins as usual.

# <span id="page-23-2"></span>**1.41 Information/Chatfenster**

<span id="page-23-5"></span>establishs the communication between the players during [network mode.](#page-23-4)

When more than two cpomputers are in the game you can choose where to send your messages. This way it is possible to make secret treaties  $:-)$